# **E-rate Crash Course for Beginners!**

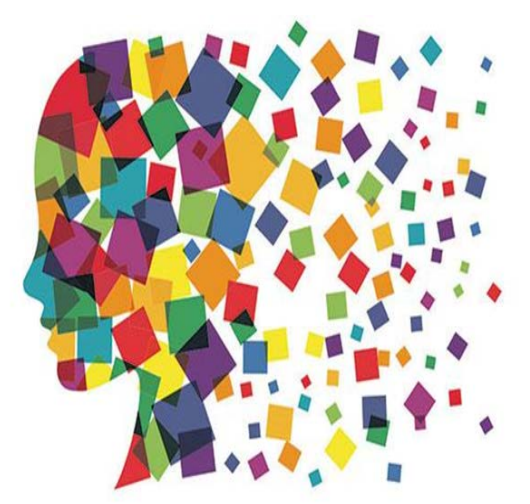

Presented by Julie Tritt Schell PA E-rate Coordinator for the Pennsylvania Department of Education February 2017

#### What is E-rate?

- Federal program overseen by FCC, run by USAC
- \$3.913 billion cap, plus unspent \$ from prior years (\$1.9B for FY 2016)
- Provides discounts ranging from 20-90% on broadband, internet and voice services, and 20- 85% on internal connections equipment
- All services/equipment must be competitively bid on USAC website for at least 28 days
- Funding years based on first day of funding – FY 2016 = July 1, 2016 – June 30, 2017
	- FY 2017 = July 1, 2017 June 30, 2018

#### Where Are You and What Should You Be Doing Now?

- Great time to be coming into the program!
- Middle of FY 2016
- Start applying for FY 2017

### 1st Step? Enroll in EPC

- EPC = E-rate Productivity Center
- New account and application management portal
- Almost all E-rate forms, letters and interactions are conducted in the EPC Portal system
- Advantages?
	- All forms, submitted documentation and requests are archived in a single location
	- Lots of data will be entered into EPC prior to filing the application
		- Forms will be pre-populated with information
	- Supposed to provide streamlined reviews
- You **MUST** be in EPC to apply for E-rate

#### Establishing Your Initial EPC Account

- Every LEA should already have an EPC account and an Account Administrator – One AA per Billed Entity
- The AA can perform these functions:
	- Create Users
	- Assign Users' Rights/Permissions
	- Change AA to another user
	- Join Consortia
	- Link to Your Consultant
	- Enter Enrollment/NSLP Data
- Unsure who your EPC AA is or need to change AA?
	- Call CSB at 888-203-8100

### Accessing EPC...

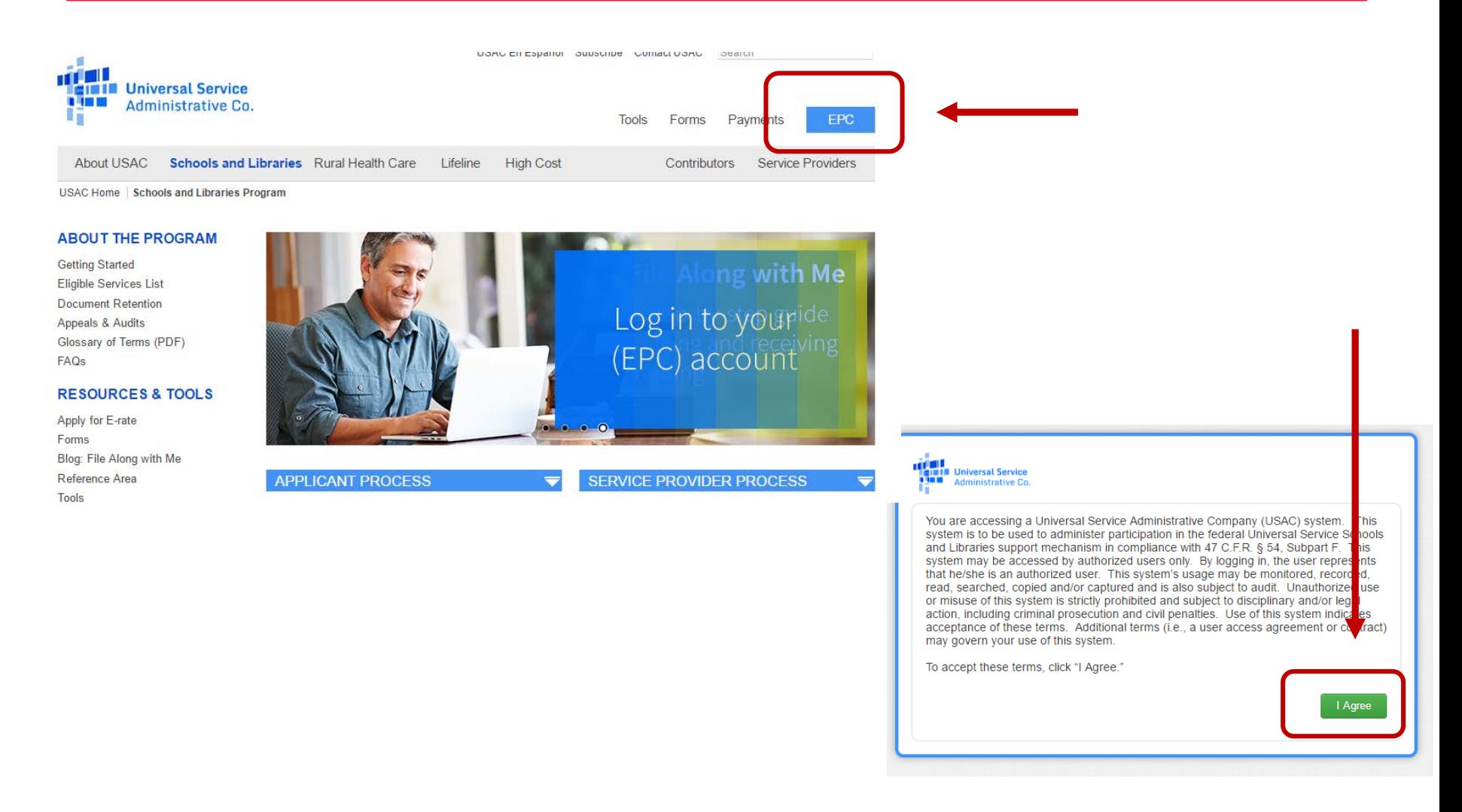

#### **DISCOUNT CALCULATIONS**

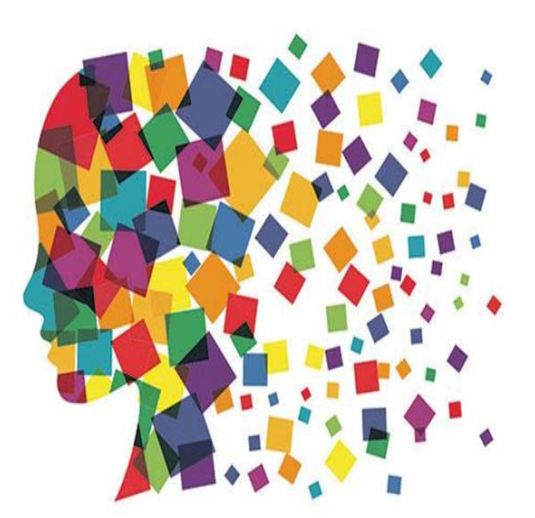

## School Discount Calculation

- Discount level for a school or district depends on:
	- 1. % of students who are eligible for National School Lunch Program
		- (NSLP)<br>The Doesn't matter if a school serves lunch or participates in the
		- NSLP<br>AVTS and nonpublic schools use their own students' data, not<br>sending schools' data
		-
		- October NSLP data on PA E-rate website<br>CEP schools' discounts calculate with CEP% and 1.6 multiplier
	-
	- 2. Urban or rural location of the school or library<br>- Individual school and library is designated as "urban" if located in an "Urbanized Area" or "Urban Cluster" with a population of
		- 25,000 or more<br>Any school or library not designated "urban" is considered<br>"rural" and will receive the additional rural discount
		-
		- 2010 U.S. Census data is used to determine rural status<br>EPC will automatically determine rural/urban status based on physical address entered in system

## School District Example

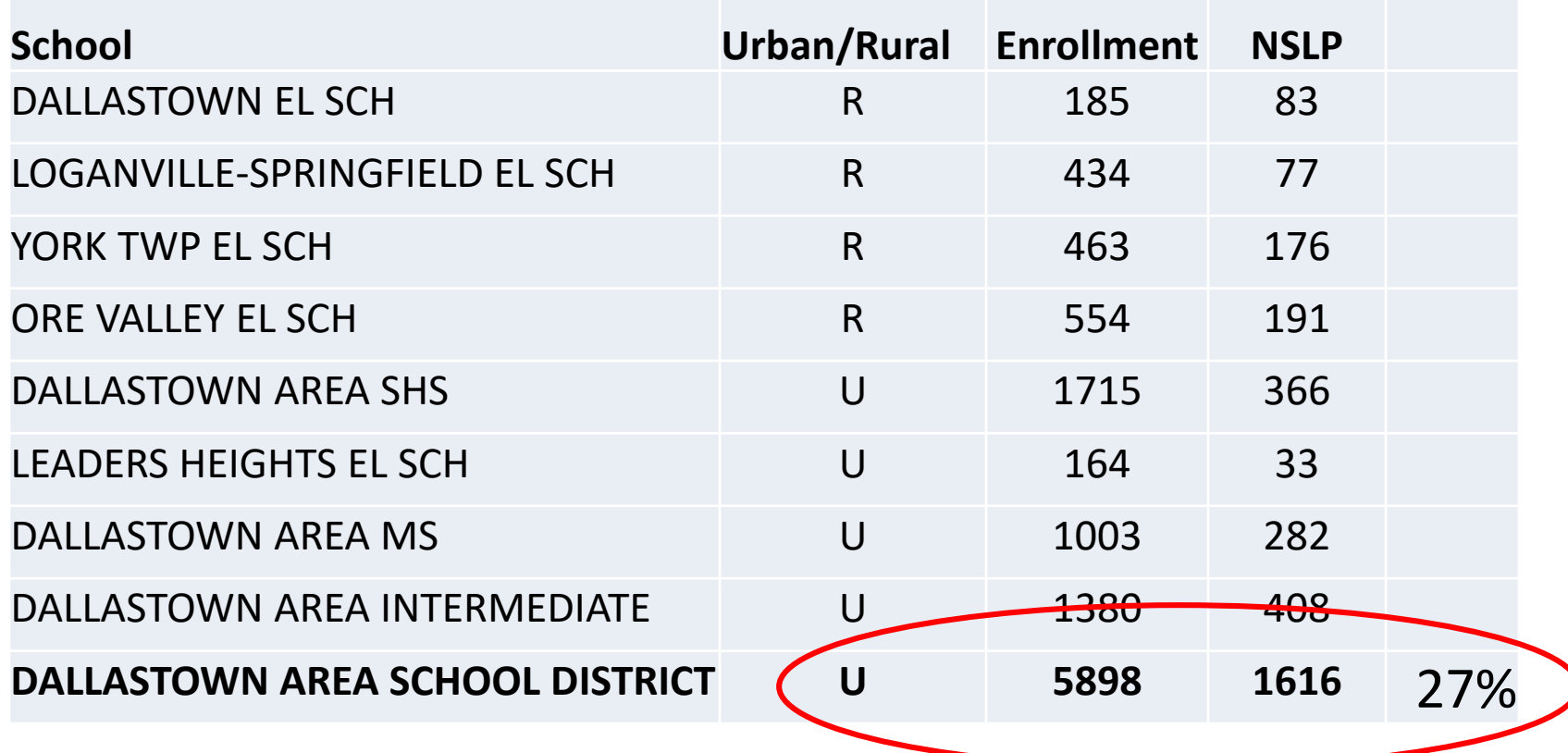

### Category 1 Discount Matrix

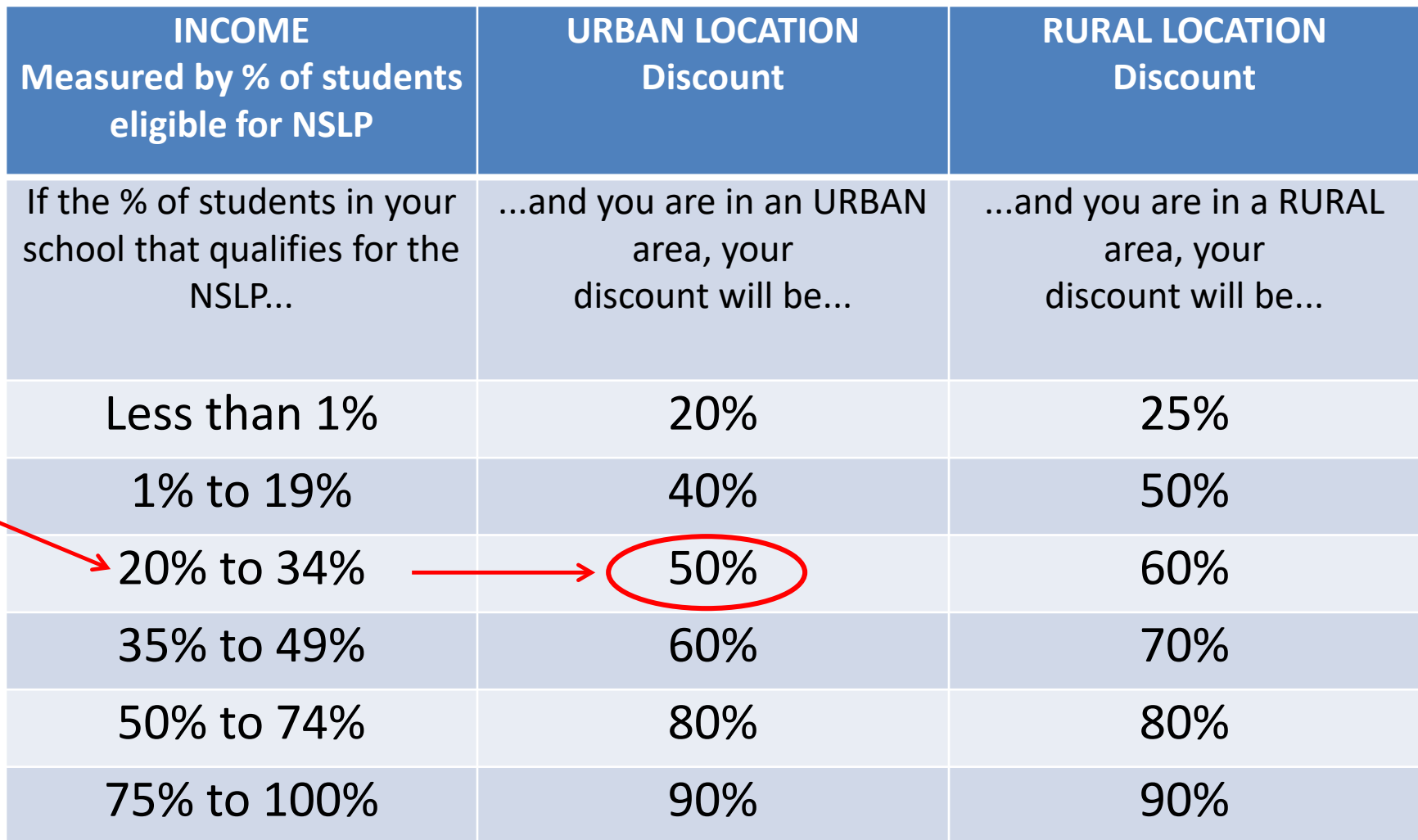

### Consortia Discount Calculations

• Based on the simple average of all consortia members

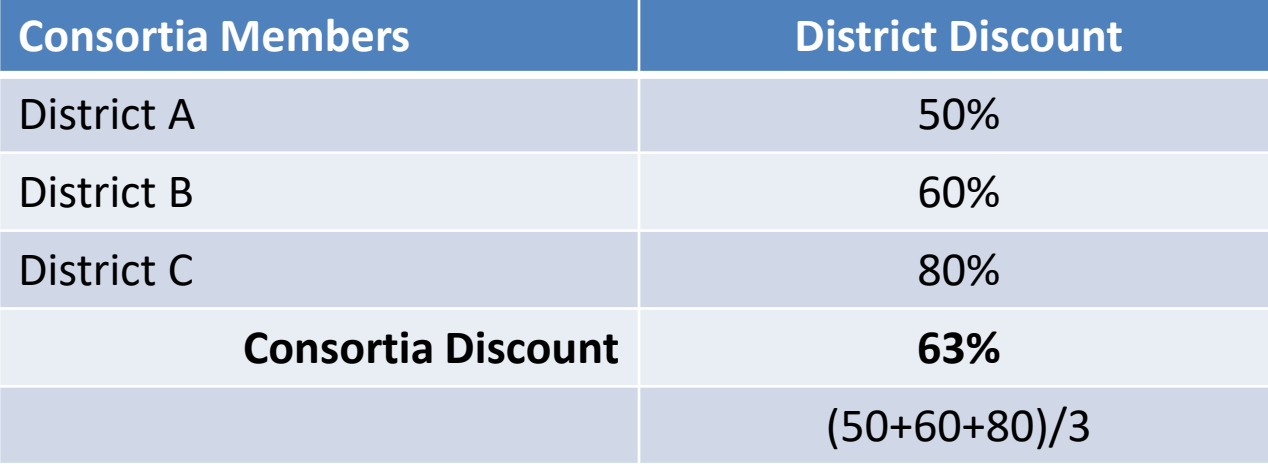

• Consortia are only entities that will have non-matrix discount

## Category 2 Discount Matrix

- Maximum Category 2 discount is 85%
- All other discount bands will remain the same

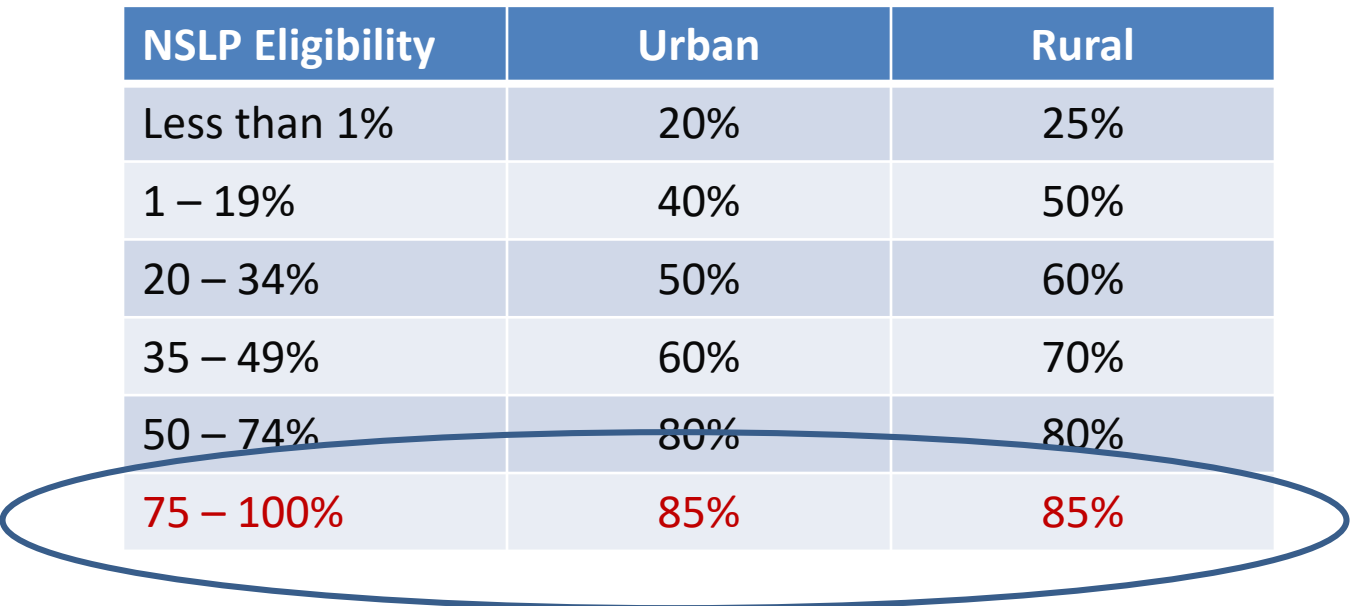

### Entering Discount Data in EPC

- All enrollment and NSLP data will be entered into EPC profile *before* filing the Form 471
	- Will then be ported into Form 471 from profile
	- Deadline to enter data is Sunday, February 27!
- Consortia and Libraries do not enter this data
	- Libraries enter the school district in which the library is located
		- Libraries discounts are calculated based on the school district in which their main branch resides.
	- Consortia and libraries' discounts are automatically calculated based on their member entities' discounts

# **What's Eligible and Not Eligible for Category 1 Funding?**

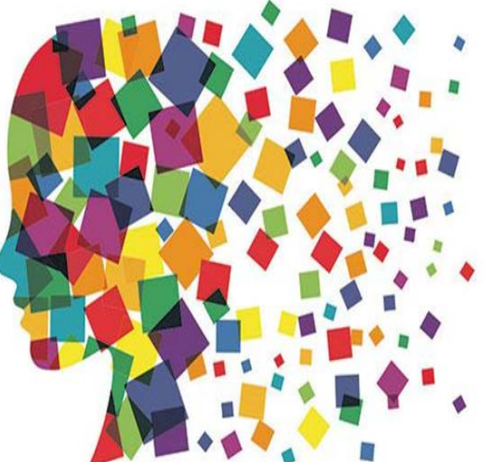

# What's Eligible for Category 1?

#### • **Category 1 (to the building):**

- Telecommunications/broadband services
	- Lit leased fiber and Leased dark fiber
	- Ethernet
	- T-1 lines
	- Cable modem/DSL service
	- **Purchase** of dark fiber beginning in FY 2016
- Internet access
	- Can include Internet and transport charges
	- Filtering is not eligible
- Voice services (being phased out by 20%/year)
	- PRIs, VOIP, local, long distance, cellular voice eligible
	- Data plans, DID blocks, special calling features not eligible
	- Only exceptions for mobile data plans are for bookmobiles, or where you can prove that they are more cost effective than installing WIFI in the library
	- FY 2017 =  $C1$  discount minus 60%

#### Voice Phase Out Schedule

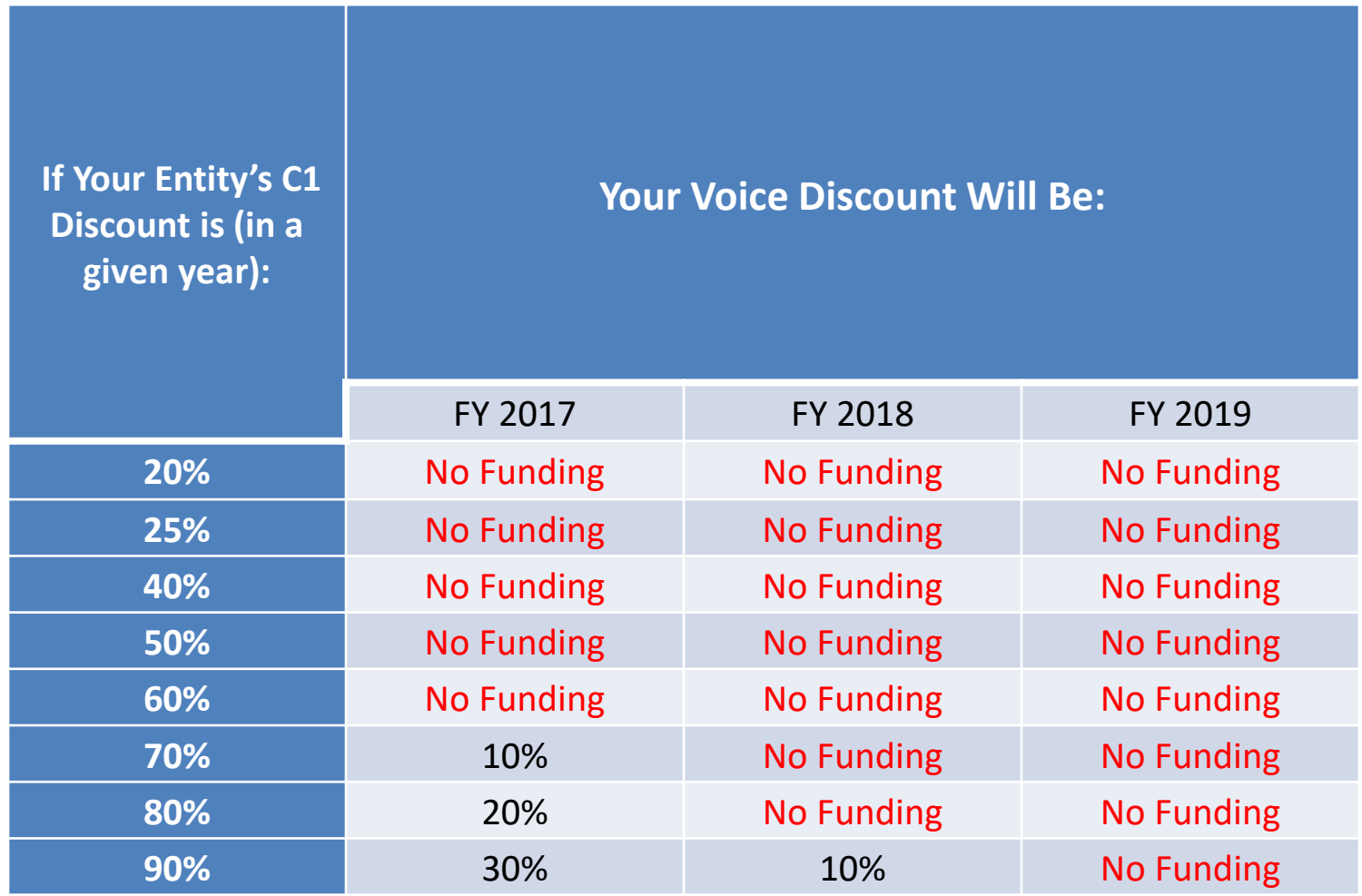

# **What's Eligible and Not Eligible for Category 2 Funding?**

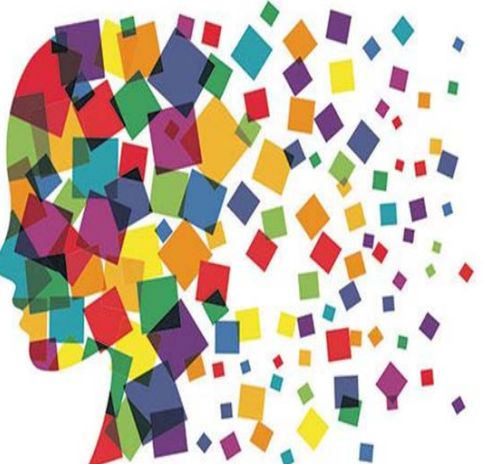

# What's Eligible for Category 2?

#### • **Category 2 (inside the building):**

- Internal connections
	- Wireless equipment (WAPs/controllers)
	- Internal wiring
	- Hub, routers, switches
	- Firewalls, racks, UPSs (to support eligible equip)
	- Caching servers (this is the only eligible server)
- Basic maintenance of eligible IC
	- Warranties with separate cost are not eligible
- Managed broadband services
	- Paying an outside vendor to own/maintain the equipment
	- Paying an outside vendor to maintain library-owned equipment
	- Eligible for \$30/year/student
- No voice or video equipment is eligible for C2

## Category 2 - Other

- Training on how to use eligible equipment is eligible
- Installation and configuration is eligible
	- Doesn't have to be provided by the same vendor
- Multi-year licenses are eligible and can be requested in full in first year
- Eligible equipment may be purchased and/or installed on or after April 1 prior to the beginning of the funding year
	- Cannot submit invoices to USAC until July 1

# Category 2, 5-Year Budget Caps

- For FY 2017, each school is entitled to a pre-discount cap of \$153.47 per student, or a minimum building cap of \$9200, over a rolling 5-years<br>- 5 years for entire district begins in first year a school is committed C2
	-
	-
	- funding Budgets based on maximum density of students Library budget is \$2.35 per sq. ft (\$5.12 for urban libraries) Non-Instructional Facilities (NIFs) don't have C2 budgets
	- - Equipment may be located in these facilities, however.
- Money is allocated per school (not on a shared-district basis)<br>
Cannot move money from one school to another
	-
- Money must be spent during funding year
	- Cannot apply for full budget and spend down over multiple years Funding Year 2017 = 4/1/2017 9/30/2018
	-
- Can use school's entire budget in a single year or can apply in multiple years

#### Category 2 Funding Budget Example

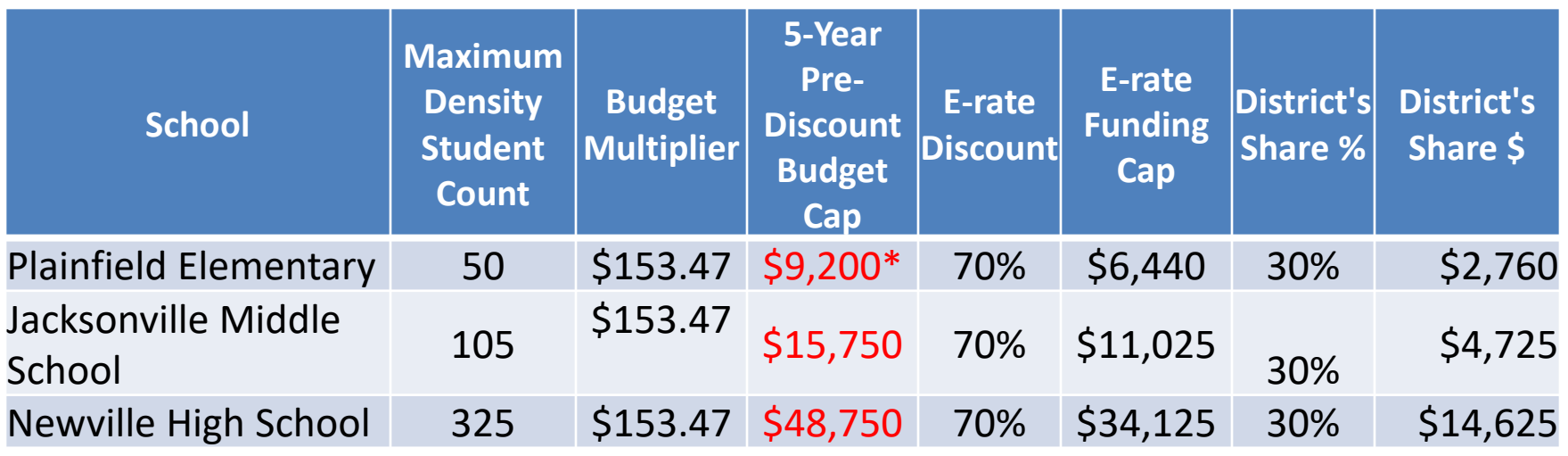

- The Budget Cap is the **pre-discount** price. E-rate discounts will then apply on top of the budget cap.
- In this example, district would still owe 30% non- discounted share.

*\* Although 50 x \$153.47 = \$7,673.50, the minimum floor is invoked because school has less than 62 students*

### Application Process – 7 Easy Steps

- 1. Bid All Services/Equipment Form 470
- 2. Vendor Selection/Bid Evaluation
- 3. Request E-rate Funding Form 471
- 4. Application Review PIA
- 5. Funding Commitment FCDL
- 6. Turn on Funding/CIPA Compliance Form 486
- 7. Submit Invoice to USAC Form 472 BEAR<br>- If paying invoices in full
	-
	- Also, must submit Form 498 to provide bank routing information for reimbursements if using BEAR
	- (Vendor submits invoice to USAC if you receive discounted bills)

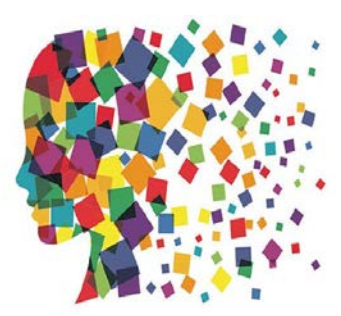

## Step 1: Posting the Form 470

- Form 470 opens the competitive bidding process for any new contract
	- ‒ If multi-year contract signed, 470 not required in out years of contract
- RFPs may be used to describe specific needs and circumstances, but aren't required
	- If available, RFPs must be uploaded into Form 470 when it's posted
- Descriptions of equipment/services cannot be manufacturer-<br>specific
- Form 470 must be filed in FPC

**Deadline**: Form 470 must be posted online at least 29 days before the Form 471 window close (example: May  $\overline{11}$  close = April 13 deadline). File 470 by March 1, if possible, to ensure contracts are approved at April board meetings

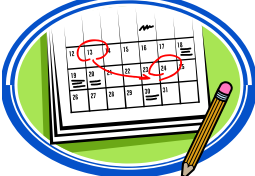

# Category 2 Bidding

- Post 470
	- Public school entities also must release RFP if equipment over \$19,400
		- RFP must be uploaded with Form 470
		- Newspaper advertisements done simultaneously
	- Prevailing wage applies if project over \$25,000
- or
- -
- Use PEPPM Mini-Bid process Public school entities only Must seek proposals from all vendors in a certain "category" such as wireless, switches, UPSs, etc.
- Category 2 training materials posted at:

Public schools:<http://e-ratepa.org/?p=17051> Nonpublic schools and libraries:<http://e-ratepa.org/?p=16921>

#### Step 2: Vendor Selection/Bid Evaluation

- After the Form 470 has been posted online, vendors submit proposals to the school or library
	- Proposals must be accepted for a minimum of 28 calendar days, but applicants may accept proposals after this date
- Vendors will contact you if they need additional information
- When contacted by a vendor, you must indicate your willingness to receive a proposal for services listed on Form 470
	- Do NOT say you are just going to stay with your current vendor
- On 29th day after Form 470 is posted (called the Allowable Contract Date), you may conduct your bid evaluation and select a vendor
- Price of eligible services/equipment MUST be the most heavily weighted factor during bid evaluation  $25$

# Vendor Selection/Bid Evaluation

- Vendor selection must be done before you submit Form 471
- Be careful not to make any decisions, sign anything or file any forms during 28-day waiting period
- Contracts must be signed and dated by applicant
	- Unless receiving services on month-to-month basis
- Cannot select 2 vendors to provide the same service
	- FCC believes there should always be one bidder that is more 'cost effective' than any other

# Step 3: Filing the 471

- Form 471 has multiple purposes:
	- Identifies recipients/locations of service
	- Explains what equipment/services being requested
	- Shows discounts

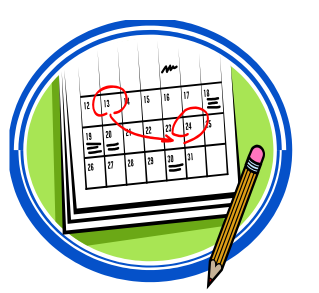

- FY 2017 Admin Window: Feb 3, 2017 Feb 26, 2017
- FY 2017 471 Filing Window: February 27, 2017 May 11, 2017

#### Do NOT miss this deadline!

- Can file a single 471 for all C1 requests
	- ‒ Multiple Category 1 471s are ok
- Category 2 requests must be placed on a separate 471
- Same Form 471 for FY 2017
- Must be filed in EPC Portal

## Step 4: PIA Review

- Program Integrity Assurance (PIA) Review
- Checks for rule compliance
	- eligible services
	- eligible entities
	- appropriate discount
- Most applicants receive a PIA contact
	- Applicants have 15 days to respond
- If they are going to deny an FRN, they will tell you so and give you 1 more chance to submit new information

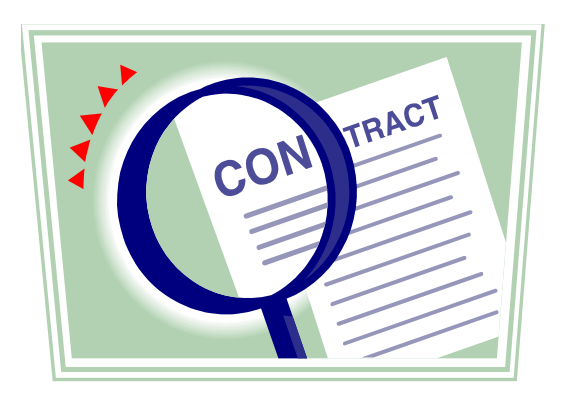

## Step 5: SLD Issues FCDL

- FCDL = Funding Commitment Decision Letter
	- Delivered in EPC Portal with e-mail notification (no paper)
- Tells you which funding requests of Form 471 are approved or denied
- Can appeal if you don't agree with your decision
	- Must do so within 60 days
	- Appeal to SLD if they made an error
		- Can then appeal to the FCC if USAC denies
	- Appeal to FCC for waivers and policy issues
- Watch PA E-rate listserve for weekly wave notices!

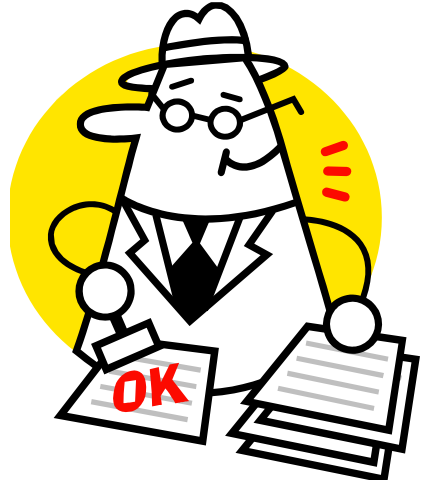

## Step 6: Filing the Form 486

- Form 486 signifies that it's OK for SLD to pay any invoices for that FRN, AND certifies CIPA compliance
- **Deadline**: Must be certified no later than:
	- 120 calendar days after the Service Start Date featured on the Form 486 or
	- 120 calendar days after the date of the Funding Commitment Decision Letter

whichever is later

• Very easy to submit in EPC – almost no data entry

# Step 7: Receiving E-rate Funding!

- Applicant has a choice
	- Discounts on bills (vendor invoices USAC) *or*

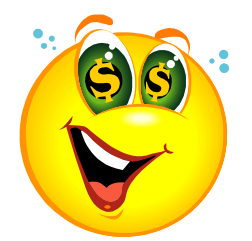

- Reimbursement process (applicant pays bills in full, then invoices USAC with Form 472 BEAR)
- Must select one or the other for entire year
- If you want discounted bills, call provider and file Form 486 as soon as you are funded
- **Deadline**:
	- October 28 (following close of funding year) for recurring services;
	- January 28 for non-recurring services/equipment
	- Can request 1 extension
		- Request must be submitted prior to invoice deadline no exceptions

#### Reimbursement Method - BEAR

- BEARS (Form 472) are NOT submitted in EPC
- Submit using BEAR Legacy System
- Must have BEAR PIN to enter Legacy System
	- Call USAC at 888-203-8100 if you don't have one
- Before BEAR can be submitted, Form 498 must be approved by USAC
	- Form 498 provides direct deposit information
		- No paper checks mailed
		- USAC doesn't mail checks
	- Form submitted in EPC and then copy of voided check uploaded to USAC

#### Where Are You and What Should You Be Doing Now?

- Great time to be coming into the program!
- 
- Middle of FY 2016<br>
Most applications funded
	-
	-
	- Make sure that your Form 486 has been filed<br>
	Request discounted bills from vendors if, wanted<br>
	File Form 472 BEARs in July/Aug 2017 to get reimbursed where discounts weren't applied to invoices
- Start applying for FY 2017
	- 1) Update your EPC Portal with school data<br>2) Decide what services/equipment you wil
	- 2) Decide what services/equipment you will need for FY 2017<br>3) File Form 470 to competitively bid the services or equipme
	- File Form 470 to competitively bid the services or equipment
		- No need to file 470 if your services are covered under a multi-year contract that was signed more than 28 days after a 470 was submitted, and expires on/after June 2018
		- Public schools: Don't file 470 if using the PEPPM contract
		- Wait 28 days, evaluate bids, award/sign contracts
	- 4) Submit Form 471 to USAC to request funding between Feb 27 – May 11

#### Want More E-rate Training?

- Previous training presentations on [www.e-ratepa.org](http://www.e-ratepa.org/) website
- Filing the 471 training next @ PETE&C!
- PA Form 471 trainings will be announced in the next few weeks
- USAC trainings and tutorials available at: [http://www.usac.org/sl/tools/e-rate-productivity](http://www.usac.org/sl/tools/e-rate-productivity-center/default.aspx)center/default.aspx

#### E-rate Help

#### **SLD**

- Client Service Bureau (CSB)
	- E-rate "Help Desk" where applicants can get answers to questions
	- Accessed via **888-203-8100**
	- 'Create a Case' in EPC Portal
- **PA E-rate Coordinator**
	- E-mail jtschell@comcast.net
	- [www.e-ratepa.org](http://www.e-ratepa.org/)

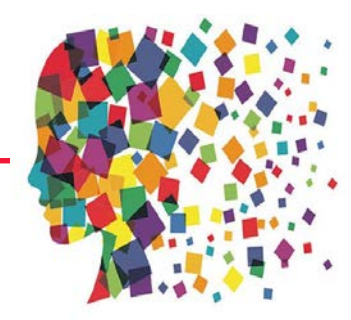

#### **Questions?**

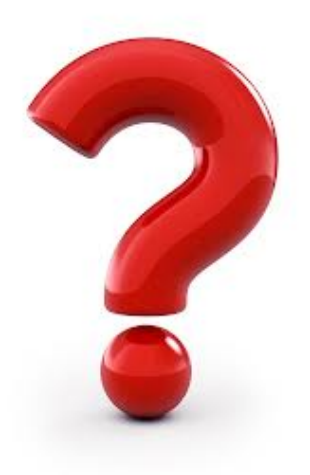